# OEE Studio Release Note

#### **Version 5.0**

Deb-Tech Systems, Inc. & Production Improvement Systems Ltd. Debbie.Olk@DebTechSystems.com Russell@ProductionImprovement.com 1-800.975.3181 ext. 2

### What's New in 5.0

#### **Enhancements**

- **Reports with OEE Trend Chart** Optionally add Availability, Performance, Quality, Target trends and Good Count bar chart to your reports.
- **NEW! Report – Shift OEE Status** New layout OEE Metric big and bold!
- **NEW! Report – Line OEE Status** New layout OEE Metric big and bold! Includes comments.
- **NEW! TEEP By Hierarchy** Compare TEEP metric across locations, lines, etc.
- **NEW! Efficiency Trend**  View Efficiency compared to OEE or on its own.
- **NEW! Duration formatting**  Create custom formatted duration fields with the new Duration Result Type. Great for creating MIN, MAX & AVG durations in HH:MM:SS format.

#### **Defect fixes**

• OEE Gains and OEE Losses – Filtering by Part is fixed.

**Updated Website** – More online help - check it out!! [www.oeestudio.com/toolbox.html](http://www.oeestudio.com/toolbox.html)

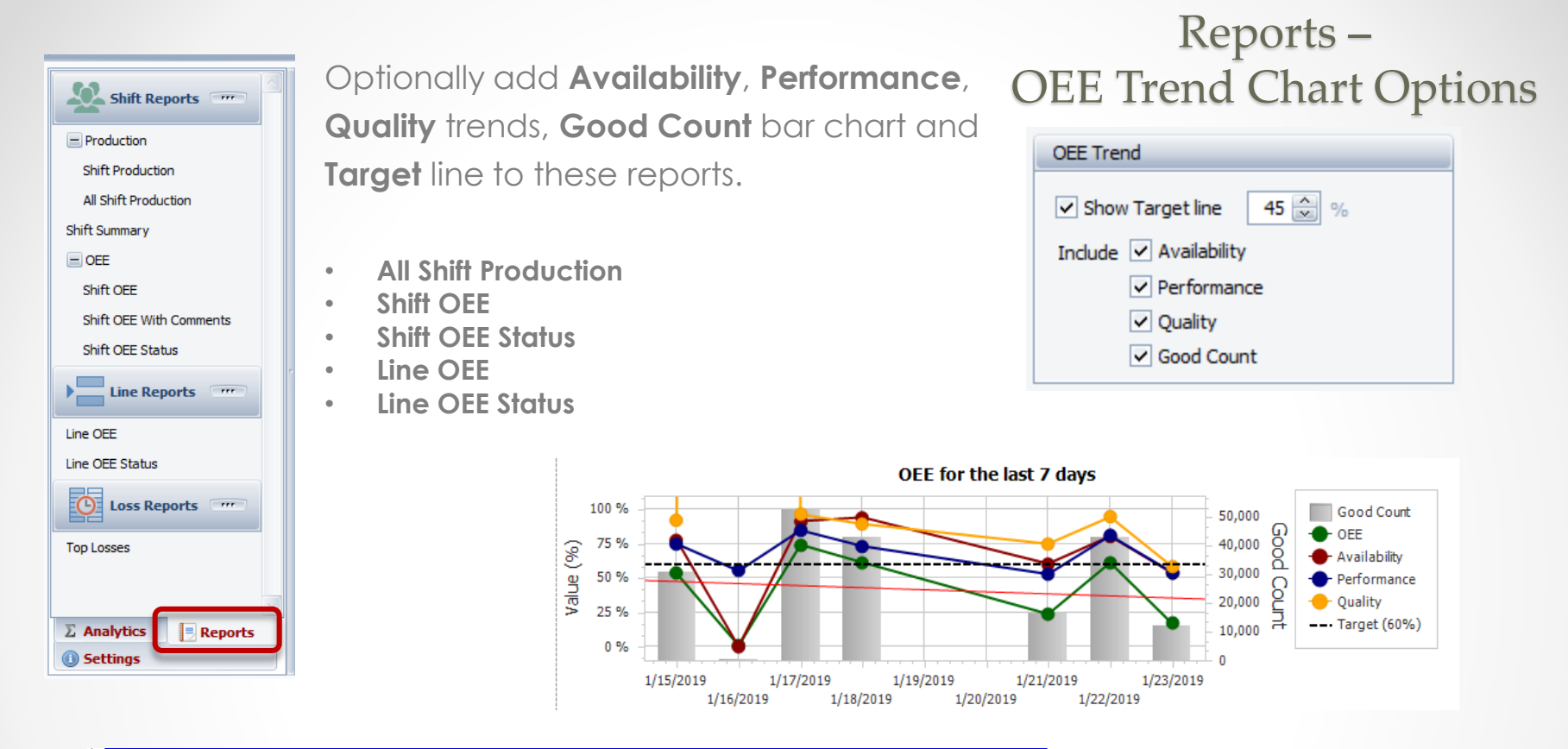

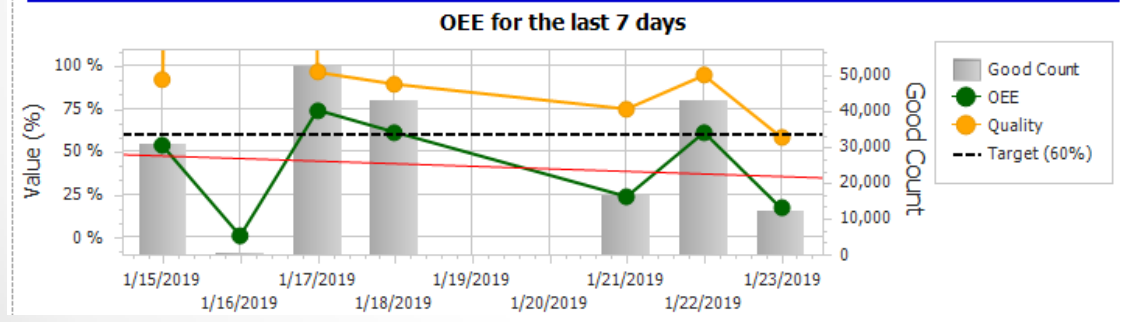

#### Reports – All Shift Production

#### More! Optional Report capabilities

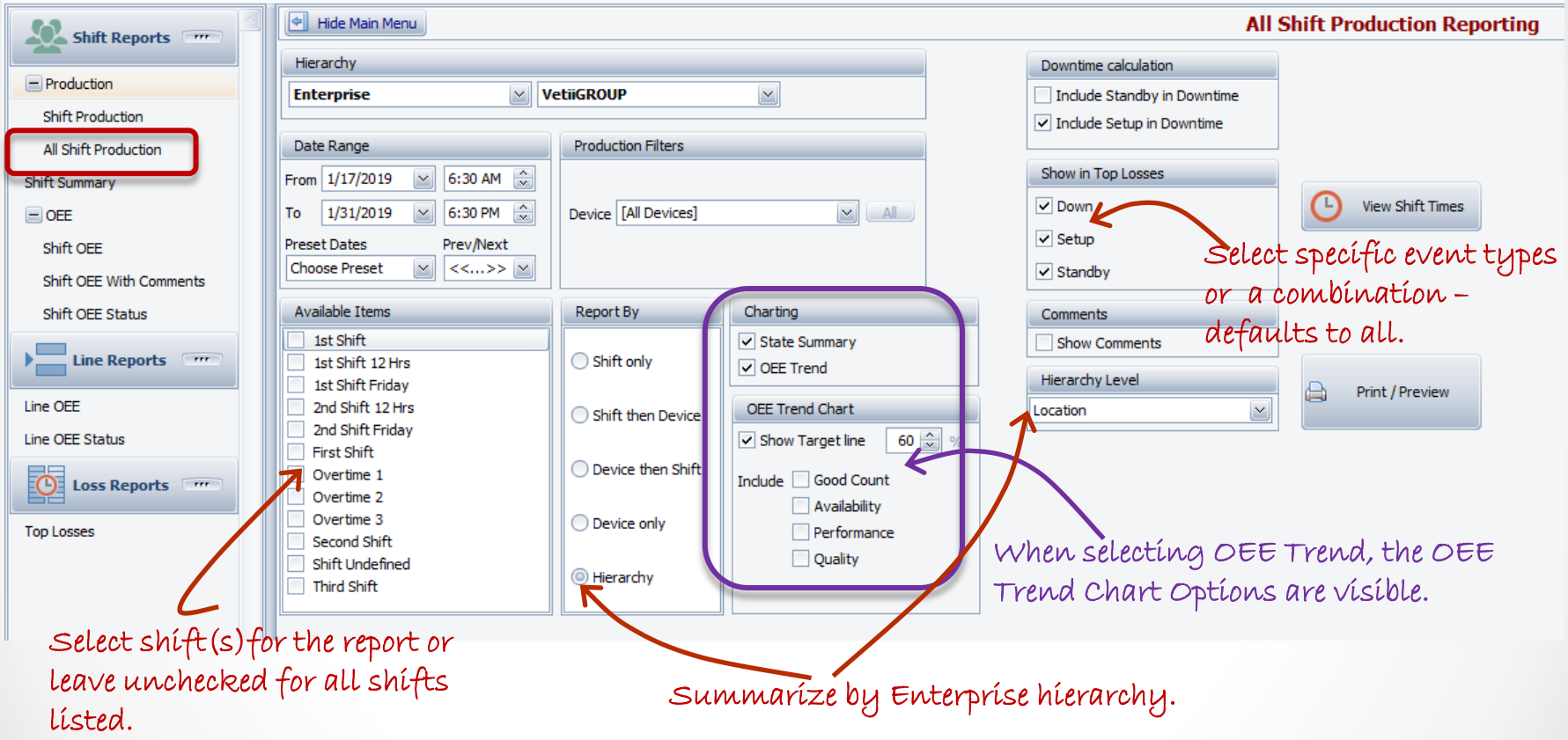

#### Reports – Shift Reports – Shift OEE Status

#### Optional Report capabilities

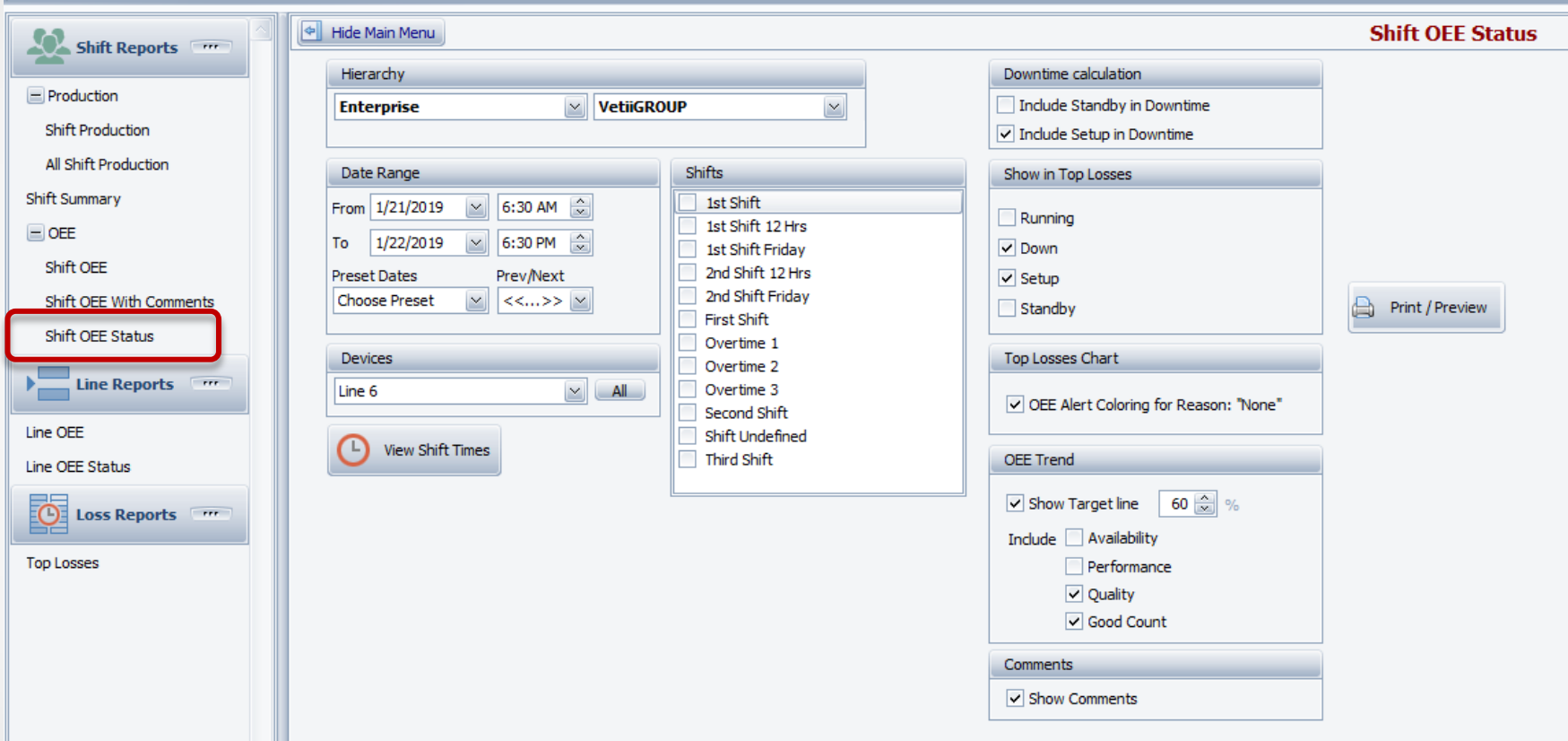

#### Reports – Shift Reports – Shift OEE Status

#### Instant OEE

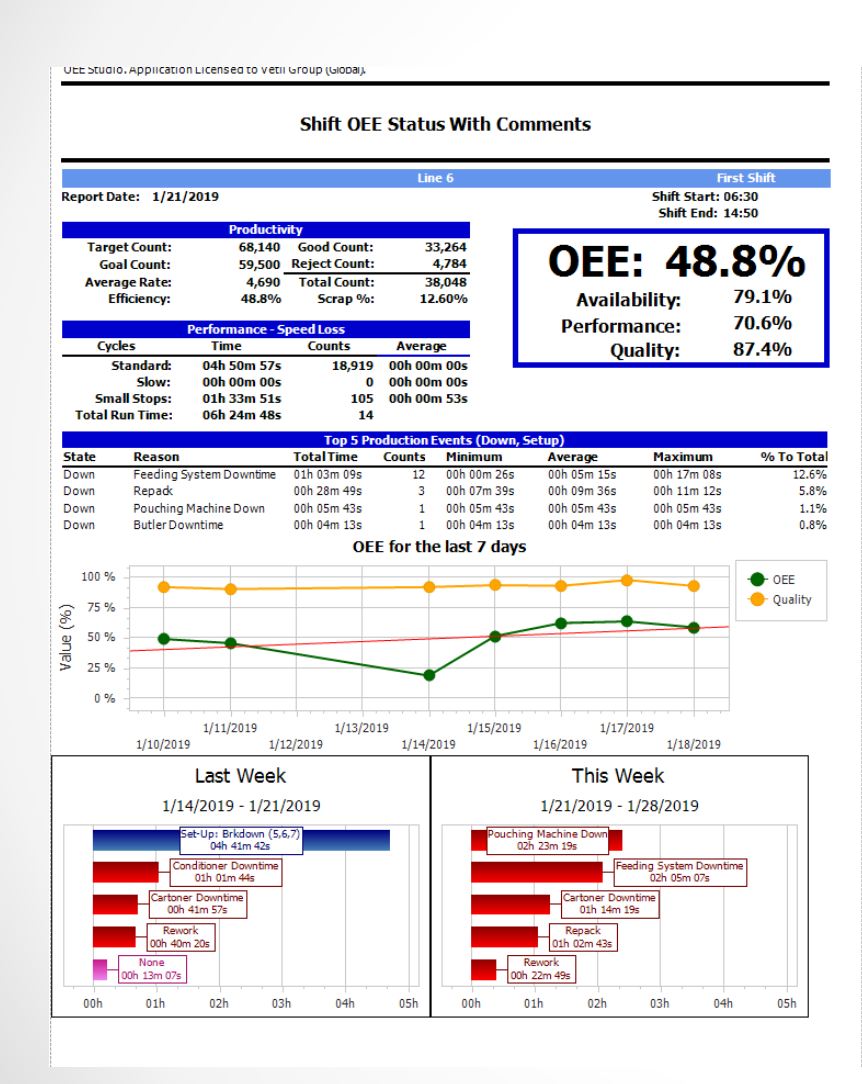

#### OEE Studio, Application Licensed to Vetil Group (Global).

#### **Shift OEE Status With Comments**

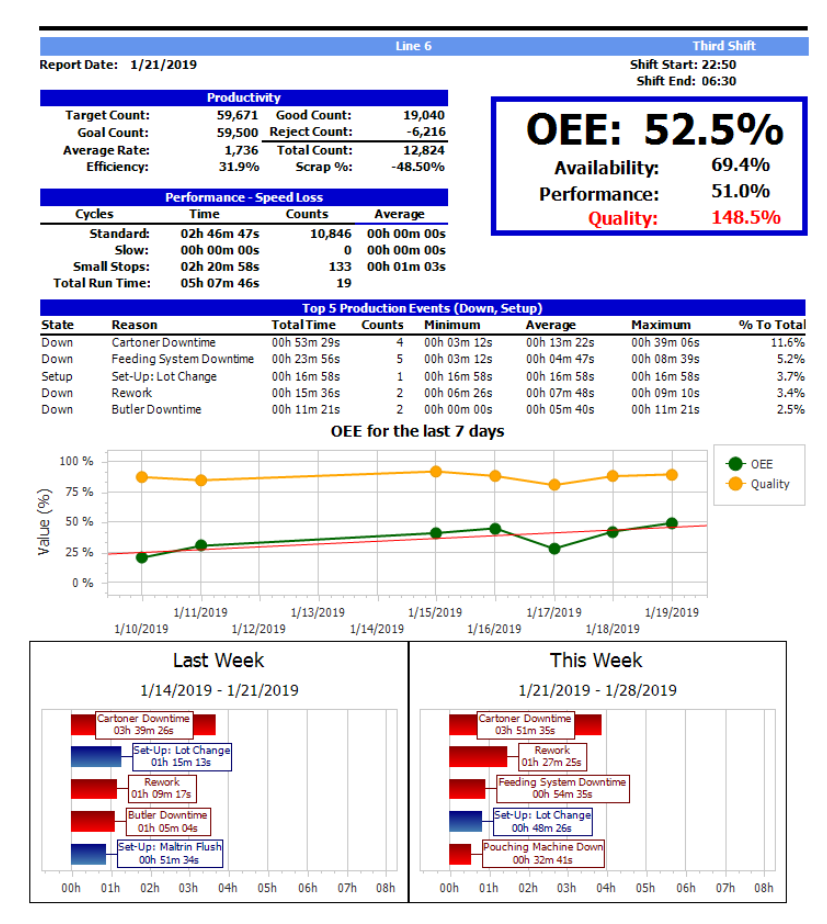

#### Reports - Line Reports – Line OEE Status

#### Optional Report capabilities

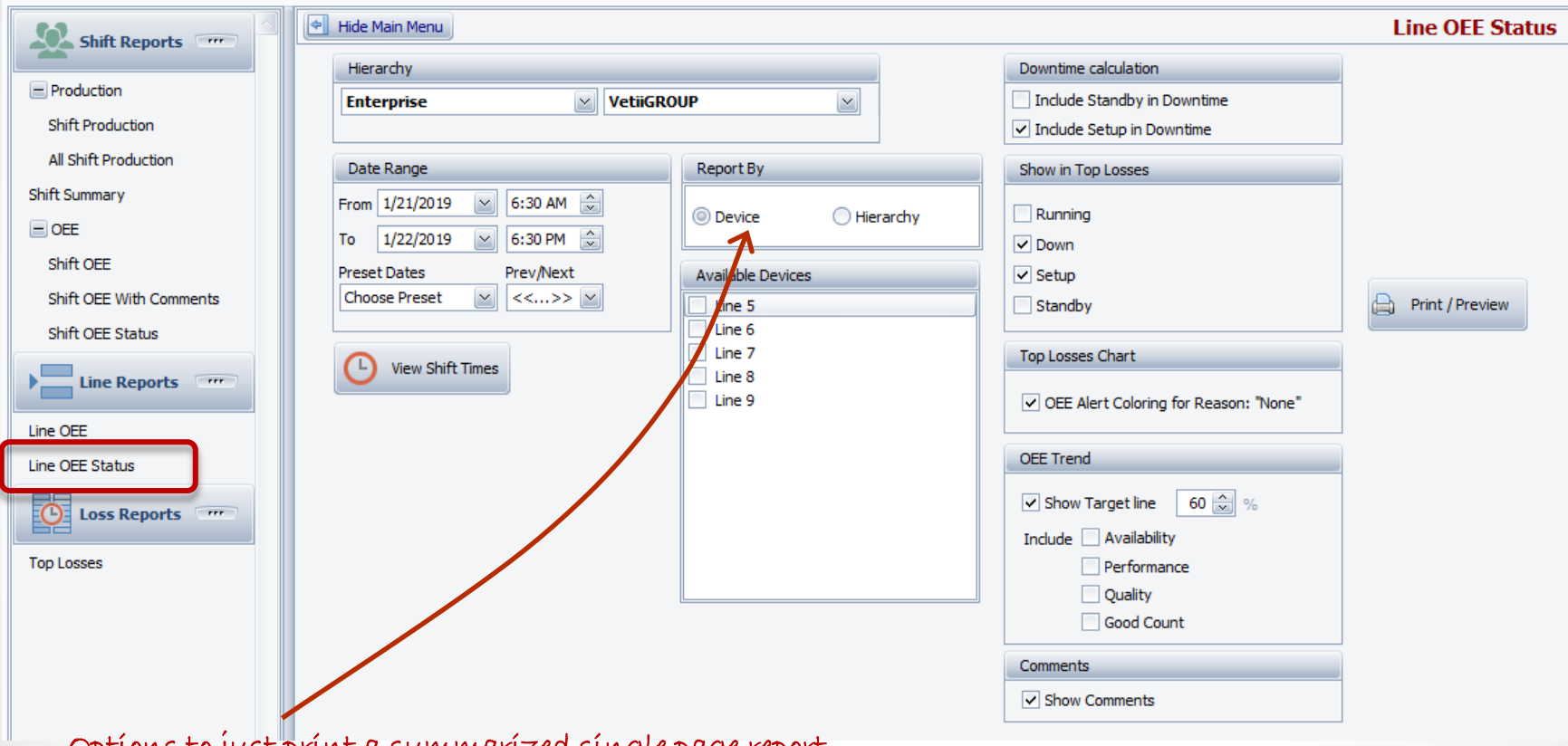

Options to just print a summarized single page report based on the Hierarchy and Production Filters to the left. Or, print a separate page per selected device.

#### Reports – Line Reports – Line OEE Status

#### Instant OEE

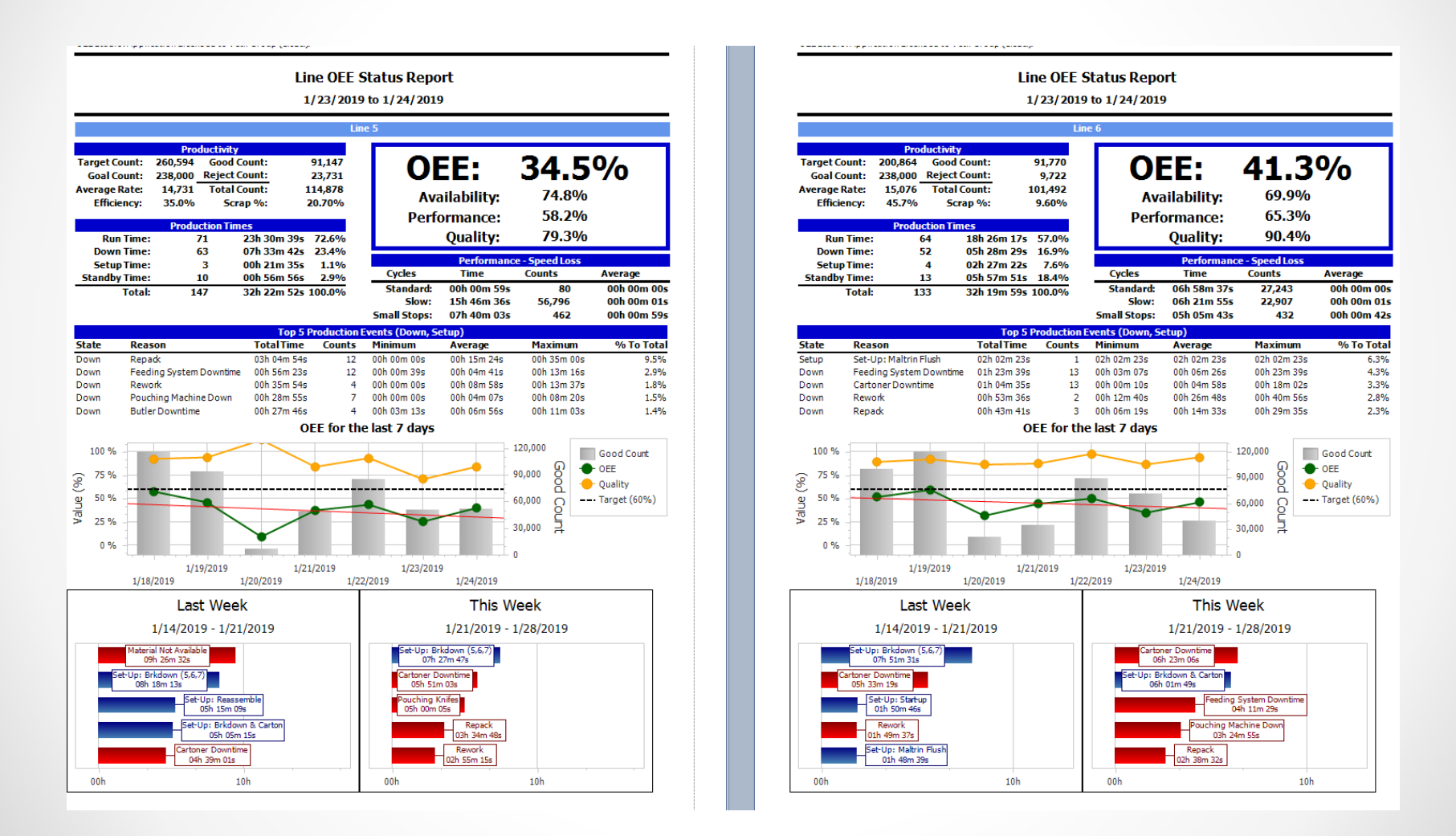

#### Analysis – TEEP – Summary and Hierarchy Tabs

The values making up the charts are displayed within their respective section. Includes the ability to select which values to display.

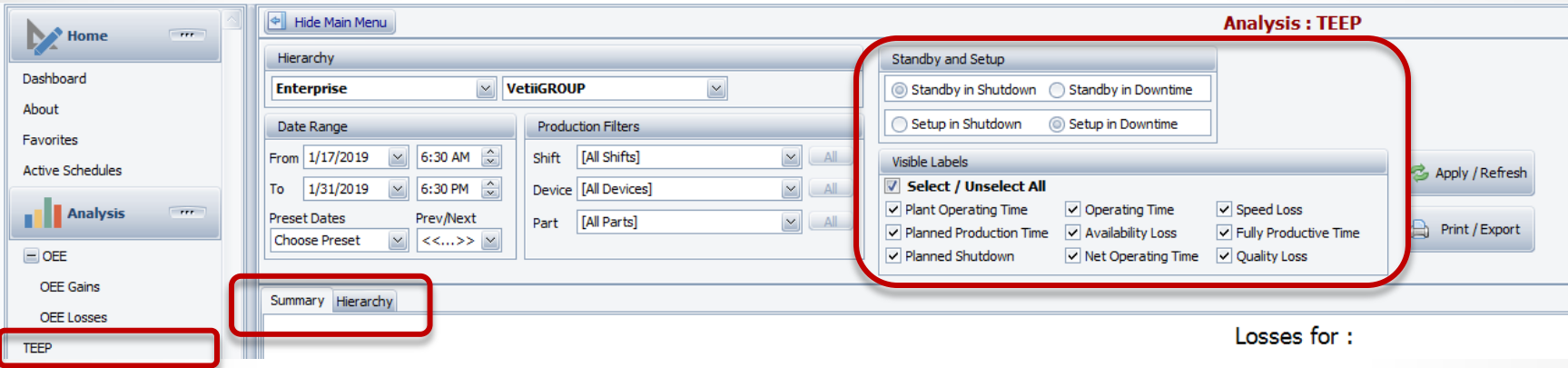

**Total Effective Equipment Performance (TEEP)** considers maximum time to be All Available Time – that is 24 hours, 365 days a year. (*This includes Standby in Downtime to be selected*) TEEP = Performance x Quality x Availability (where Availability = Actual Production Time / All Time).

**Overall Operations Effectiveness (OOE)** takes unscheduled time into account, looking at Total Operations Time as the maximum.

Performance x Quality x Availability (where Availability = Actual Production Time / Operating Time)

**Overall Equipment Effectiveness (OEE)** only considers scheduled time. If a machine is down due to maintenance, and it's not scheduled for work, OEE ignores this time. (*Standby in Shutdown would be selected*)

Performance x Quality x Availability (where Availability = Actual Production Time / Scheduled Time)

#### Analysis – TEEP – Summary and Hierarchy Tabs

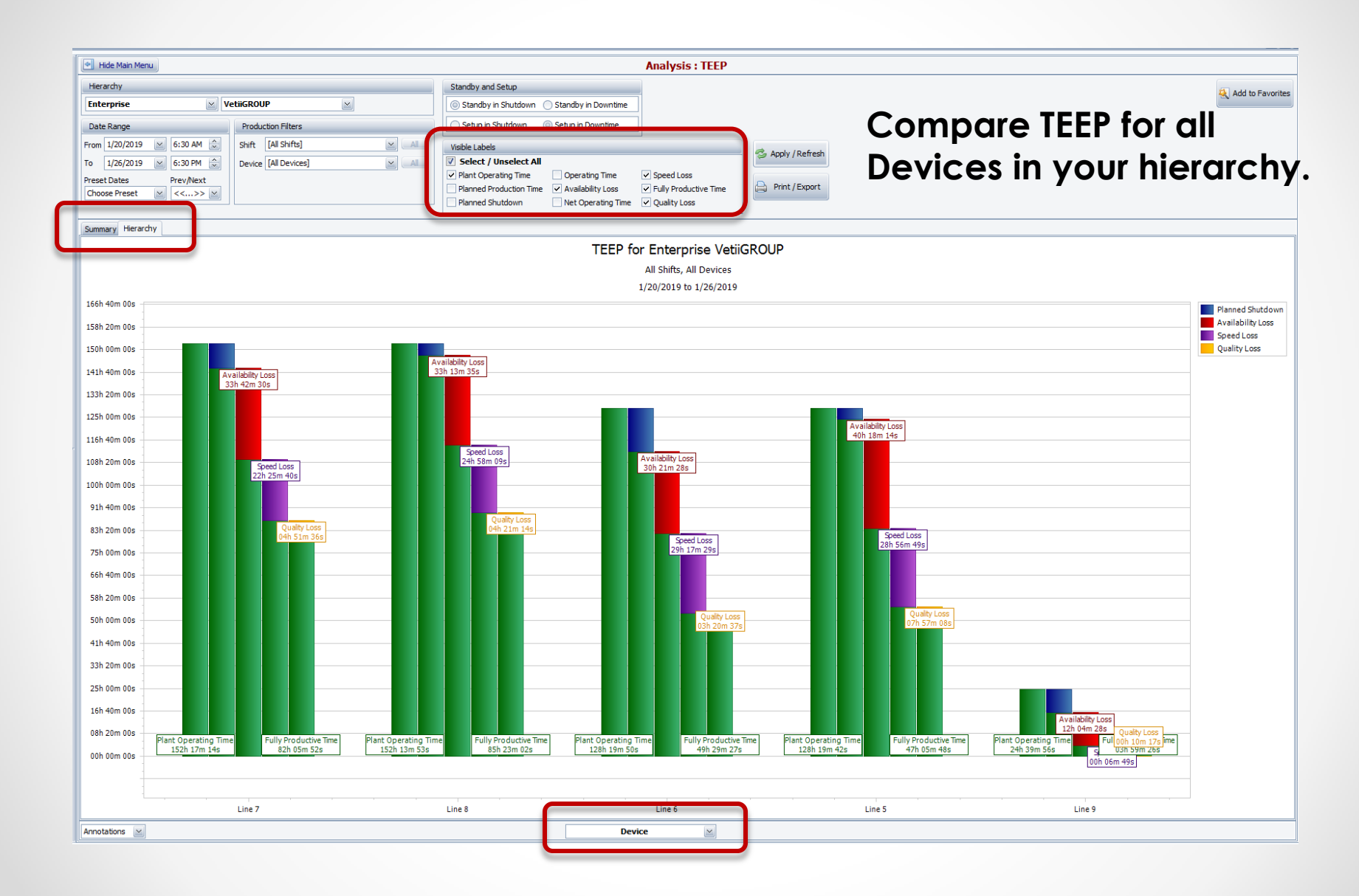

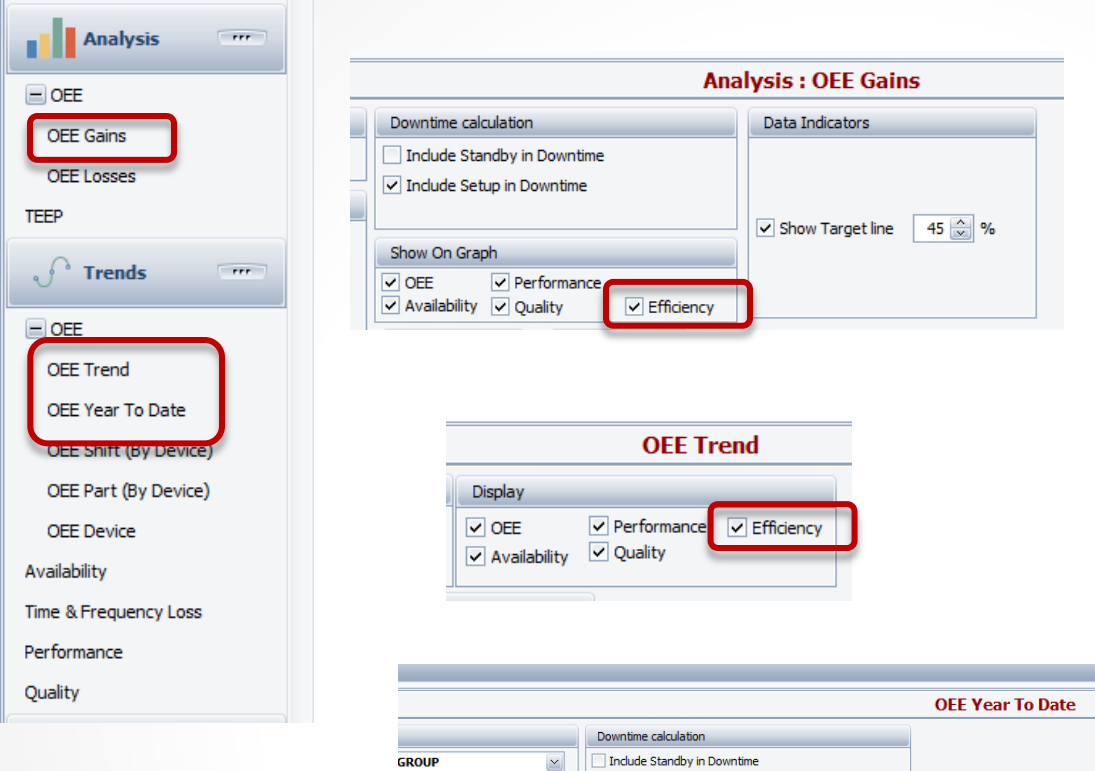

Show

 $@$  OEE

Availability

Quality %Runtime

Performance

Include Setup in Downtime

Standby

%Setup

Efficiency

Data Indicators

 $\vee$  Show Target line 45  $\frac{1}{\infty}$  %

Apply / Refresh

Print / Export

#### Efficiency Trend – in OEE Chart Options

Optionally add **Efficiency** to these charts.

- **Analysis – OEE – OEE Gains**
- **Trends – OEE – OEE Trend**
- **Trends – OEE – OEE Year To Date**

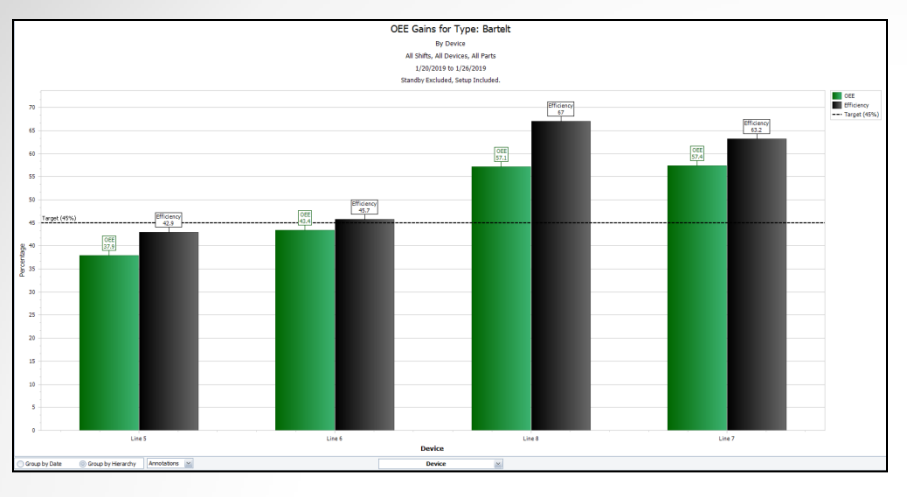

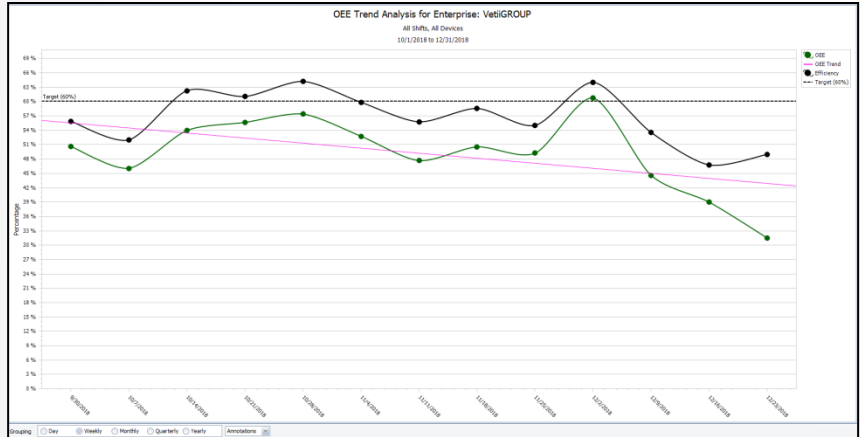

#### Efficiency Trendin OEE Chart Options

Optionally add **Efficiency** to these charts.

- **Analysis – OEE – OEE Gains**
- **Trends – OEE – OEE Trend**
- **Trends – OEE – OEE Year To Date**

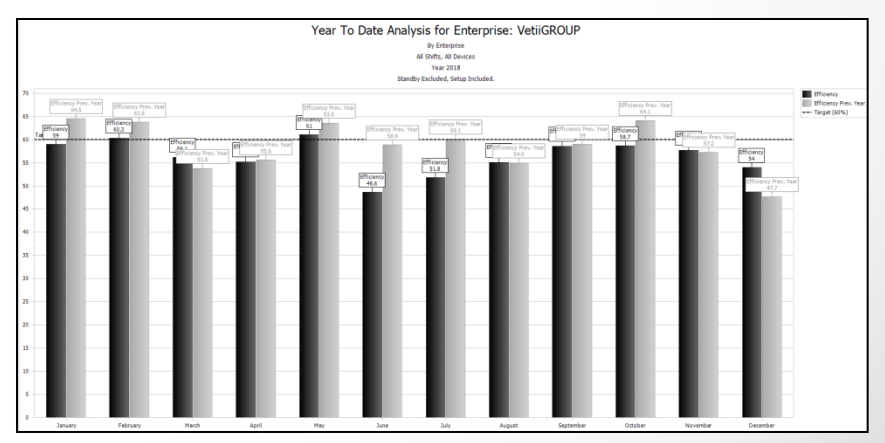

## Tool-Tip – Min-Max-AVG

#### **We now have a new Result Type for Custom Defined Fields**

o This provides the ability to format the **Duration** field as HH:MM:SS

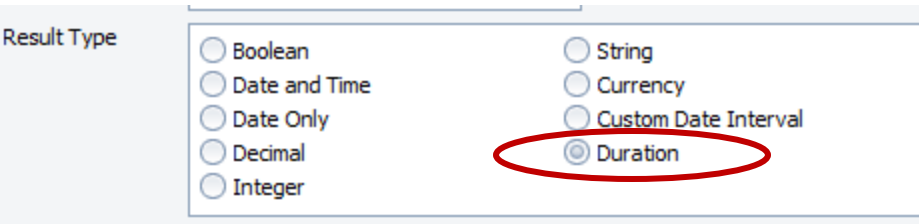

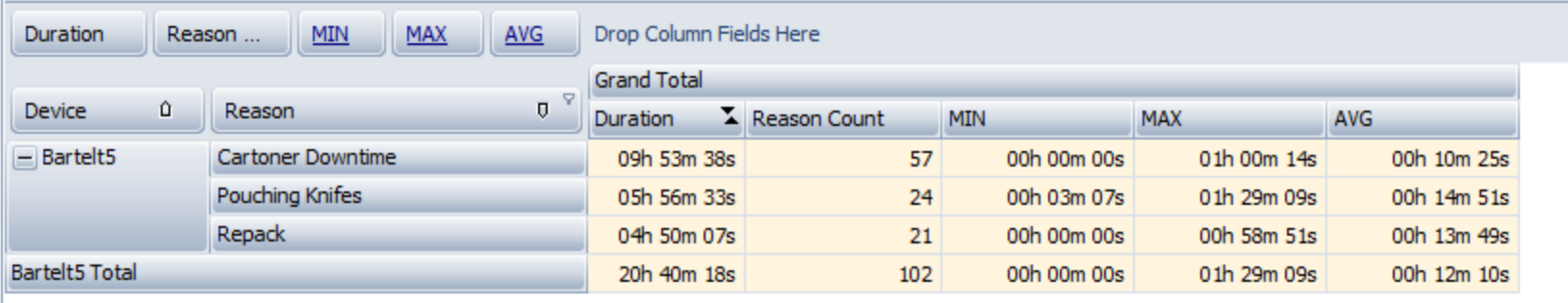

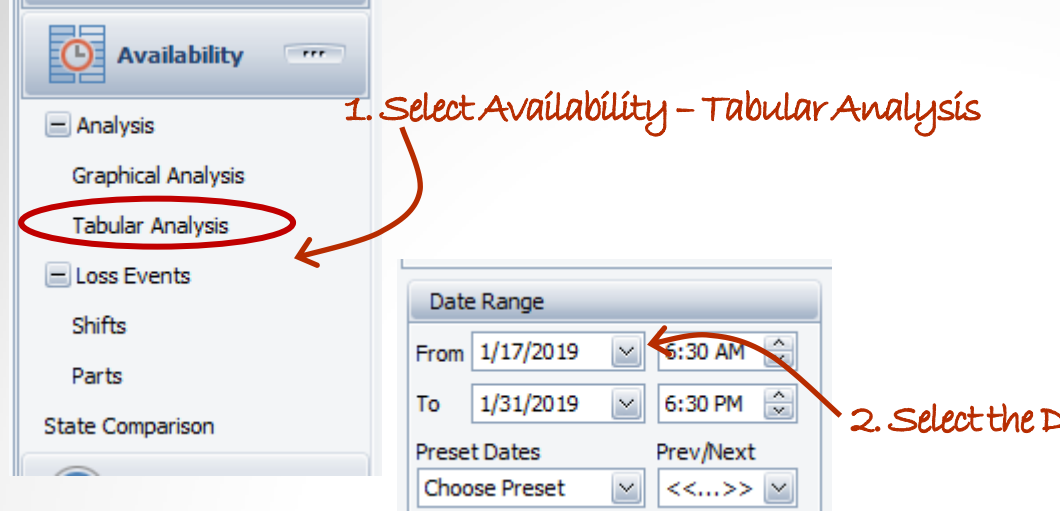

### Creating the Report

The process is the same whether you select

**Availability – Tabular Analysis** or

**Availability - Loss Events – Shift** or **Loss Events – Parts**.

pate Range

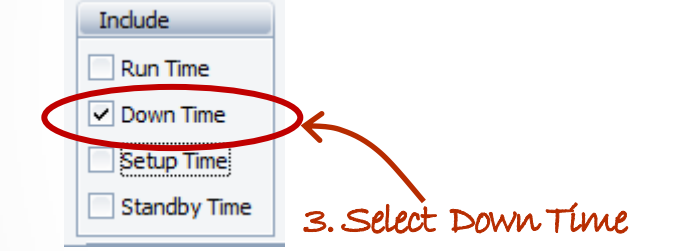

4. Click Apply/Refresh to view your data. >>>

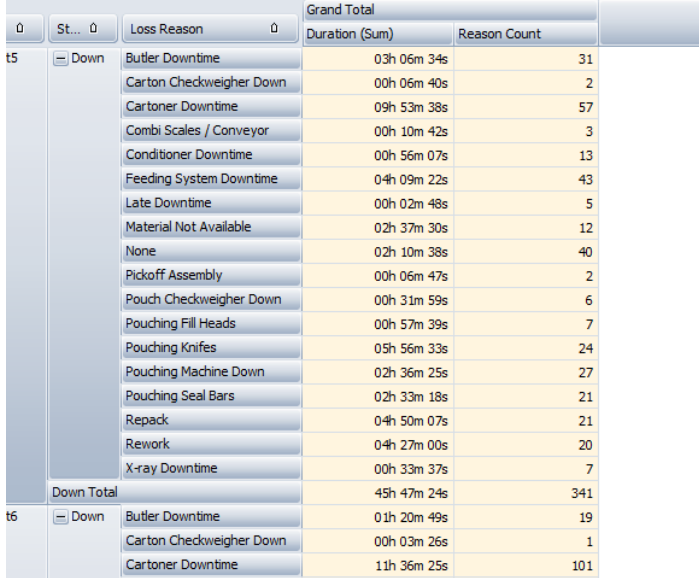

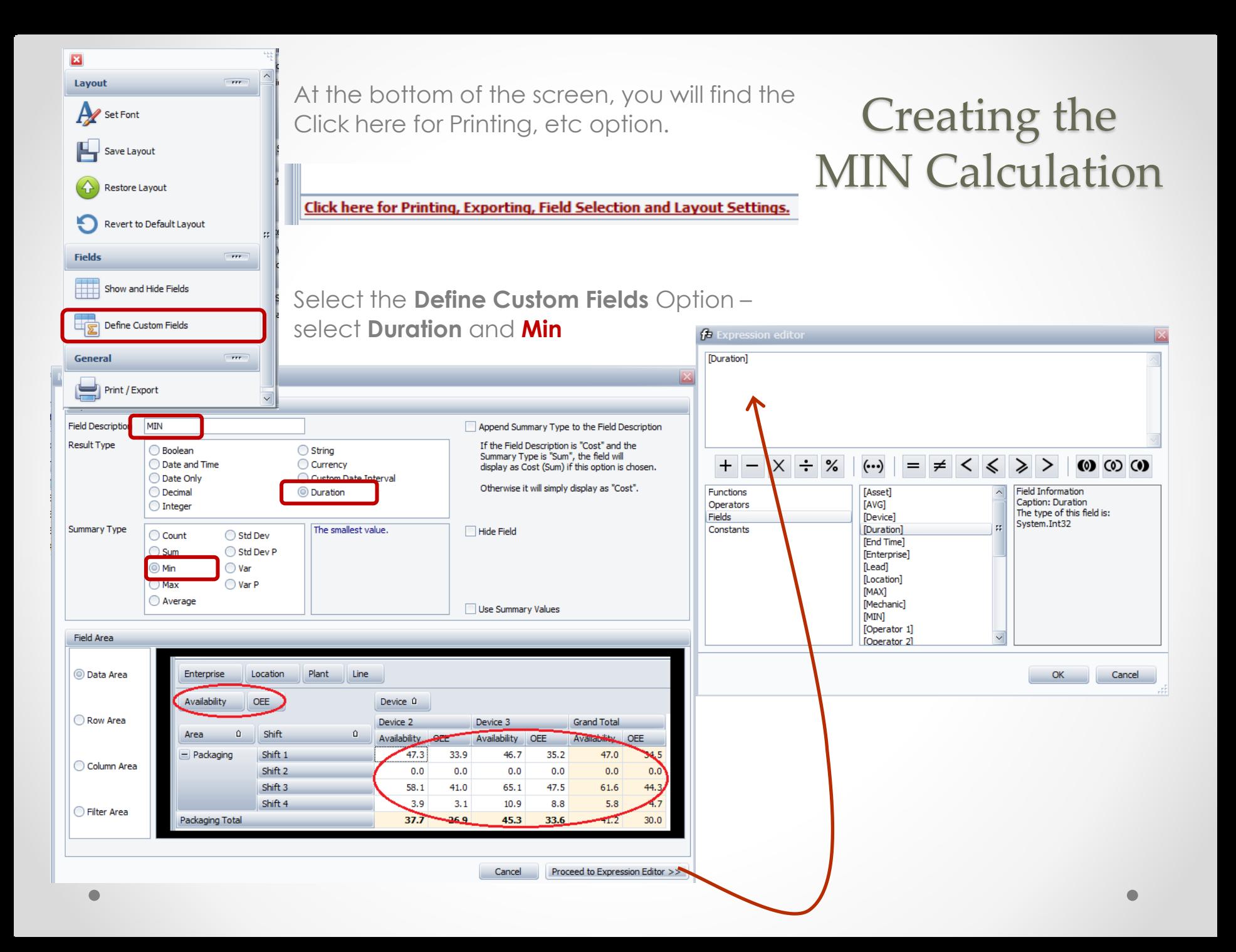

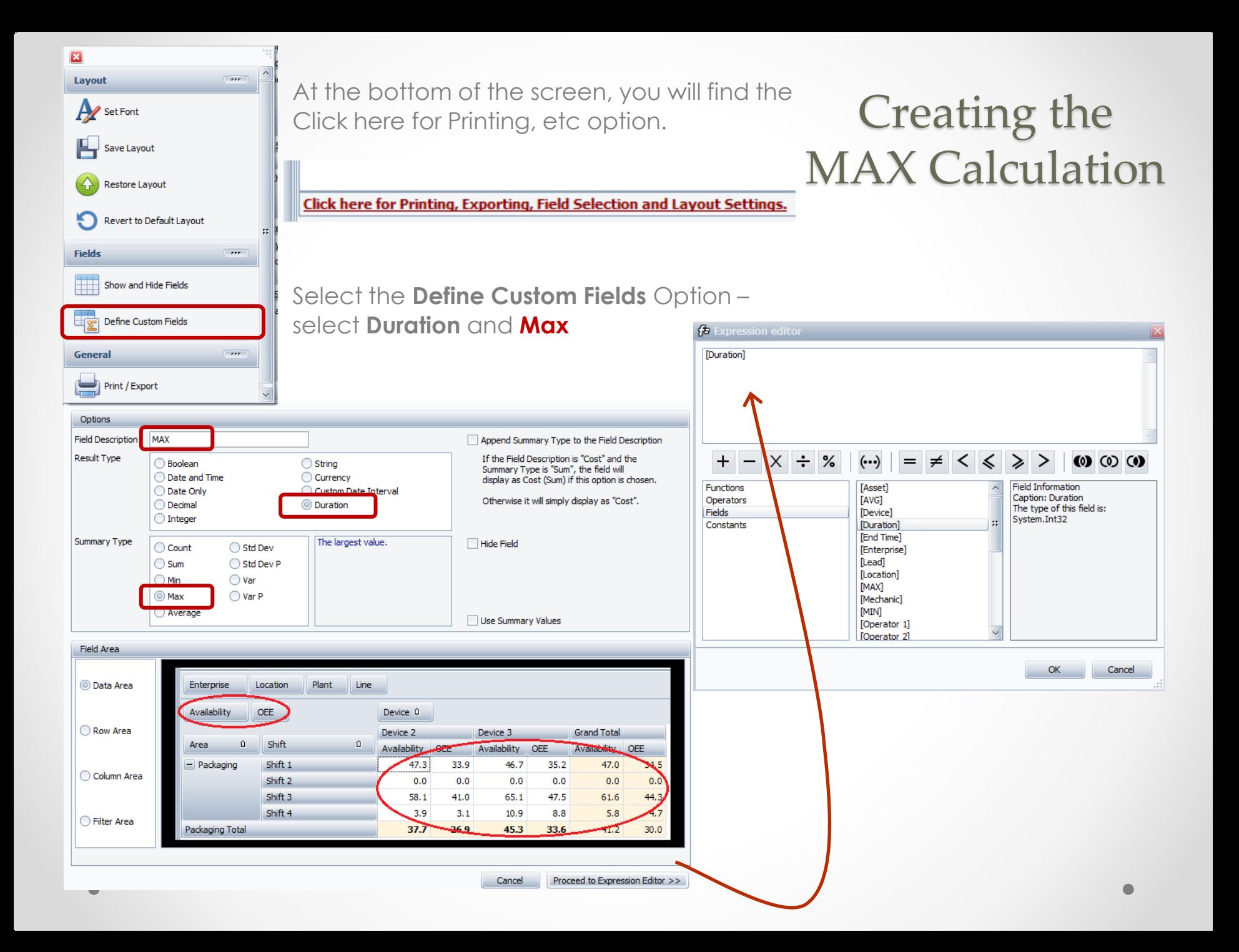

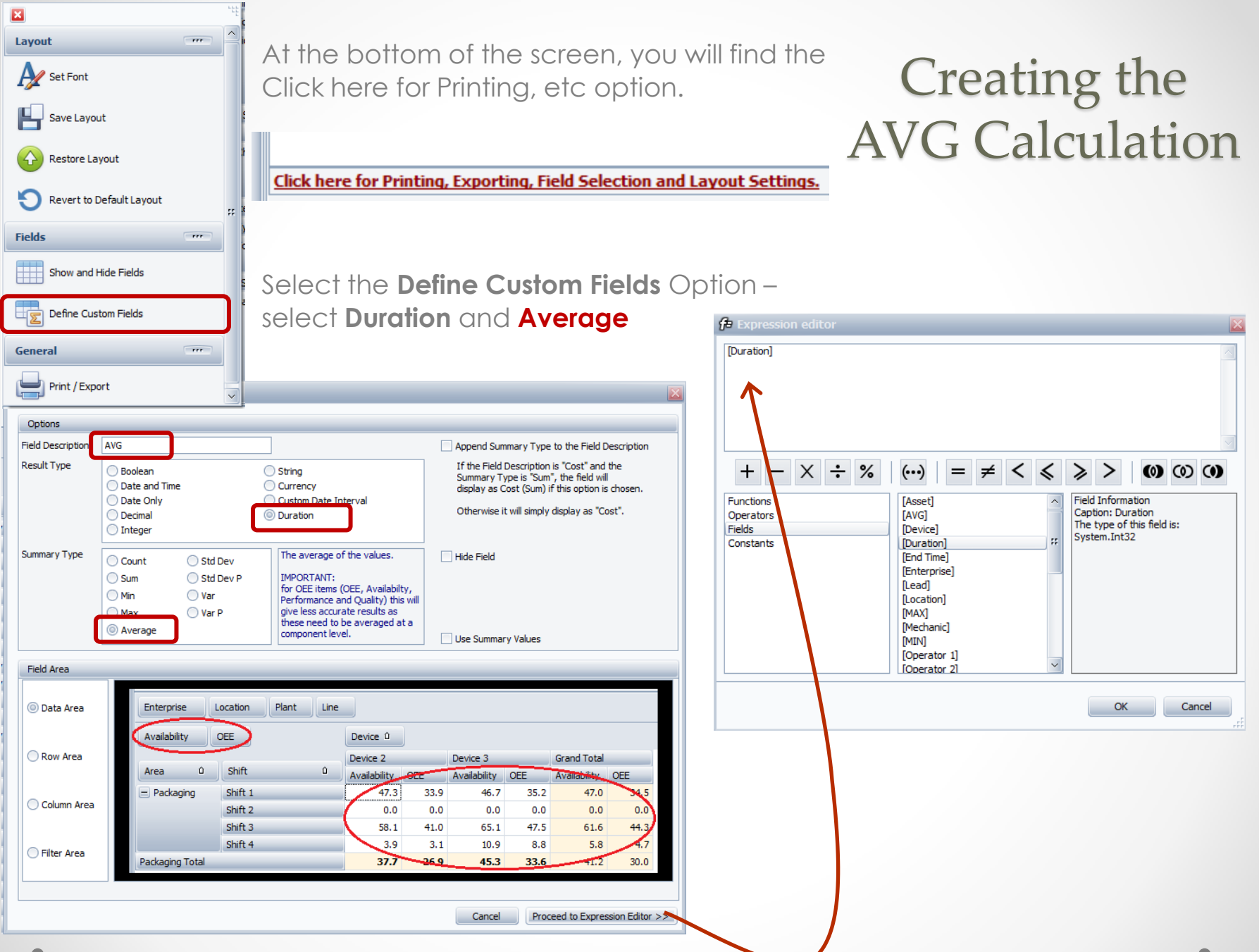

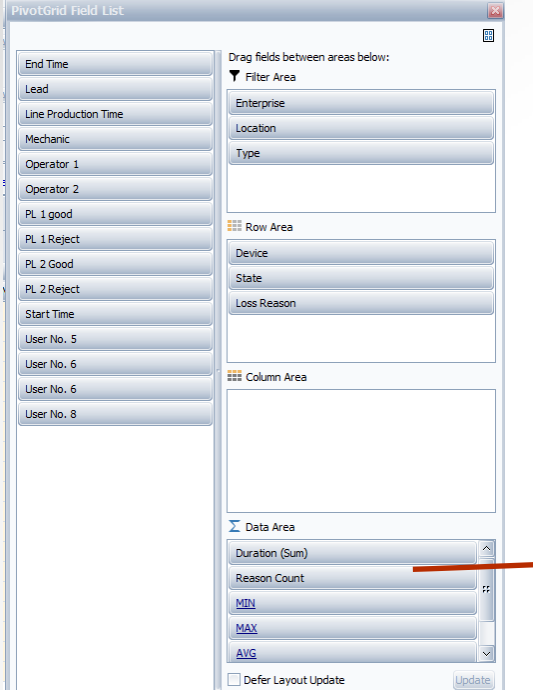

#### Completing the Report

The new fields appear in the Data Area.

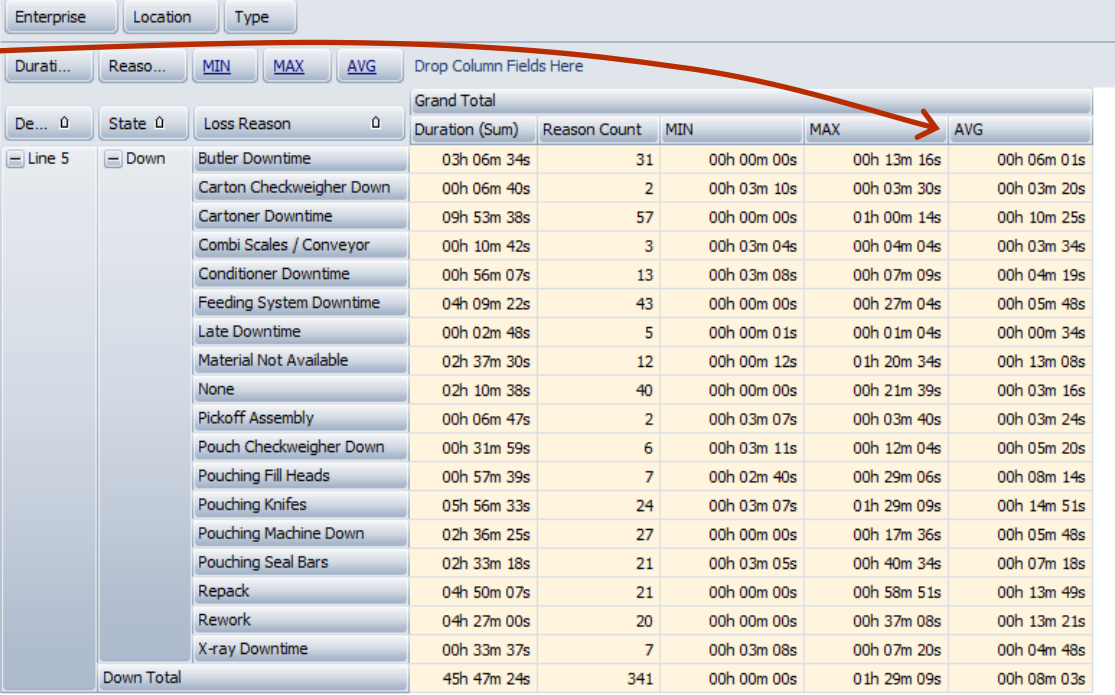

## Graphing the<br>Report

Click on the MIN, MAX and AVG column headings to automatically graph the results.

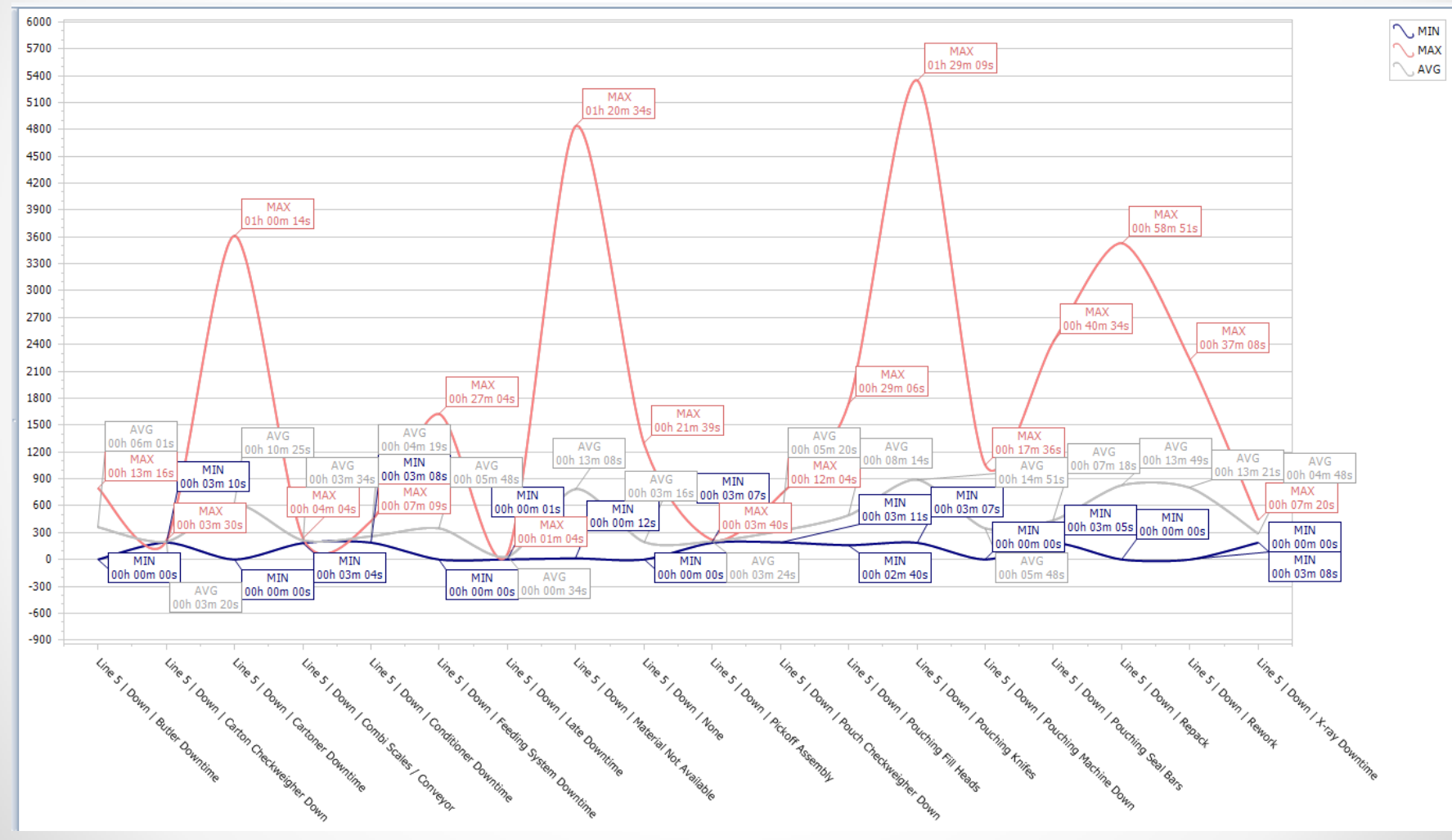

#### OEE Studio v 5.0

### **Version 5.x of OEE Studio supports all versions of Vorne XL device v1.x firmware.**

**Smart Installation**

**http://www.oeestudio.com/installs/release/v4/setup/InstallOEEStudio.exe**

**If you have questions or need assistance, please contact Debbie Olk ~ Debbie.olk@debtechsystems.com**

OEE Studio, OEE Alert and XL Bolt-On Data Collector are part of the Marketing brand of**Vetii GROUP**